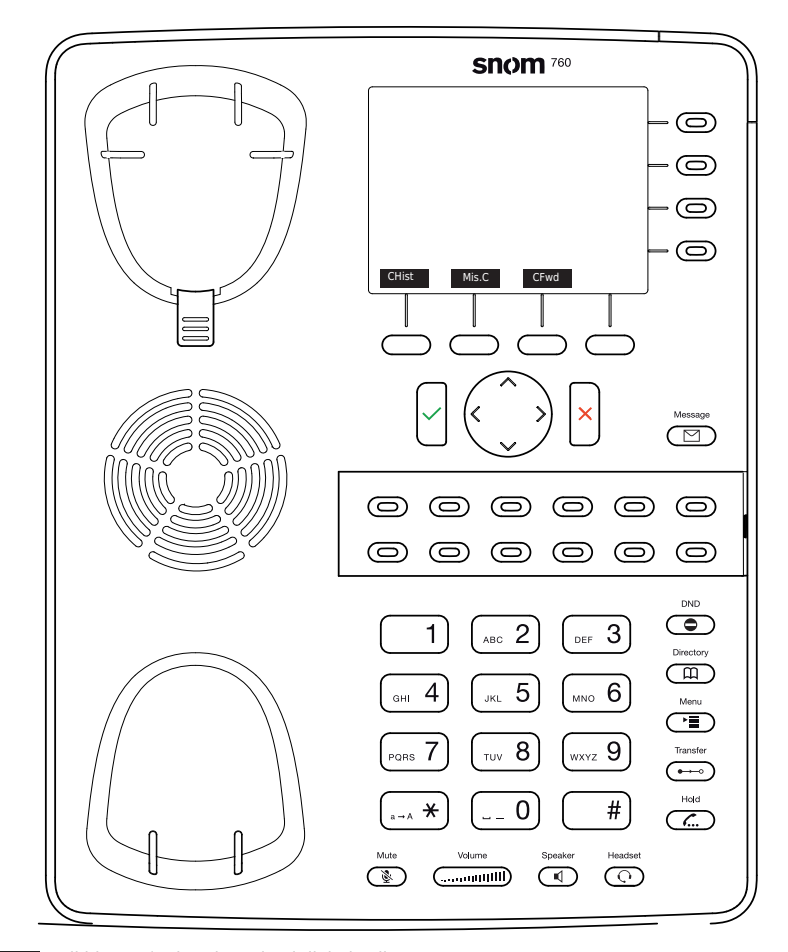

- CHist Call history ( missed,received,dialed calls.
- Mis.C Missed calls
- CFwd Forwarding all calls ( Turn on/off)
- ◯◯ Listen to your voicemails
	- or record a personal welcome message
- Turn DND (do not disturb) on / off
- **m** Directory LDAP
- → Transfer call
- Hold / unhold call  $\overline{\phantom{a}}$
- Menu ·∎ )

# Snom 760 D765 with peoplefone

Freely programmable Display keys P1 - P16 Default setting: Line Fast-blinking LED = Incoming call Steadily lit LED = In call  $Slow\text{-}blinkina LED = Call on hold$ Other settings: BLF (Busy Lamp Field), Speed Dial, Trasfer to

# Call pick up

By pushing a LED key (P1 - P15) programmed as BLF or  $\boxed{8}$  + internal number of the ringing device.

## Call transfer - Attended transfer

Put the call on hold  $\overline{(\mathcal{L})}$ , then dial the number that you wish to transfer to. If the third party wished to accept the call press  $\overline{\bullet}$  and  $\overline{\bullet}$ 

#### Call transfer - Blind transfer

While on the line, press  $(\rightarrow\rightarrow)$  then dial the number that you wish to transfer to and press  $\checkmark$ .

#### Setup a Forwarding

Press the Menu Key  $\circ$  > Select "Call Features" -> "Call Forwarding" -> Choose which rule you want to change -> Set a number to forward to -> Switch the status to "Enabled"

#### Disable a Forwarding

Same steps as above, except the status is set to "Disabled". This just deactivates it, for simple reactivation later.

# Change the used Identity

User the left  $\langle$  and right  $\rangle$  direction keys to cycle trough the different identities of the phone

Reboot the phone  $\ast$ Push the combination:

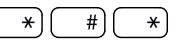

## Reset the Phone to factory defaults

Restart the phone and hold the  $\sqrt{\frac{4}{\pi}}$  key while the phone is booting, then choose the option  $\overline{1}$  "Settings Reset"